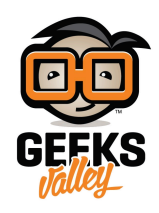

## [تخطيط نبض القلب](https://geeksvalley.com/en/tutorial/measure-heart-rate/)

مع تطور التقنية والصناعة الإلترونية، أصبح جمع البيانات الطبية أسهل بشل كبير. فقد أصبحت أجهز قياس وتخطيط القلب الكهربائي أصغر حجما، وذات أوزان أقل، وأيضا ذات استهلاك طاقة أقل، مما جعلها أحد بديهيات أنظمة التشخيص الطبي في أي مركز رعاية صحية أو مستشف.

لذلك قمنا بعمل مشروع قياس ومراقبة نبض القلب، من خلاله يمكنك مراقبة معدل ضربات القلب الخاصة بك فى المنزل.

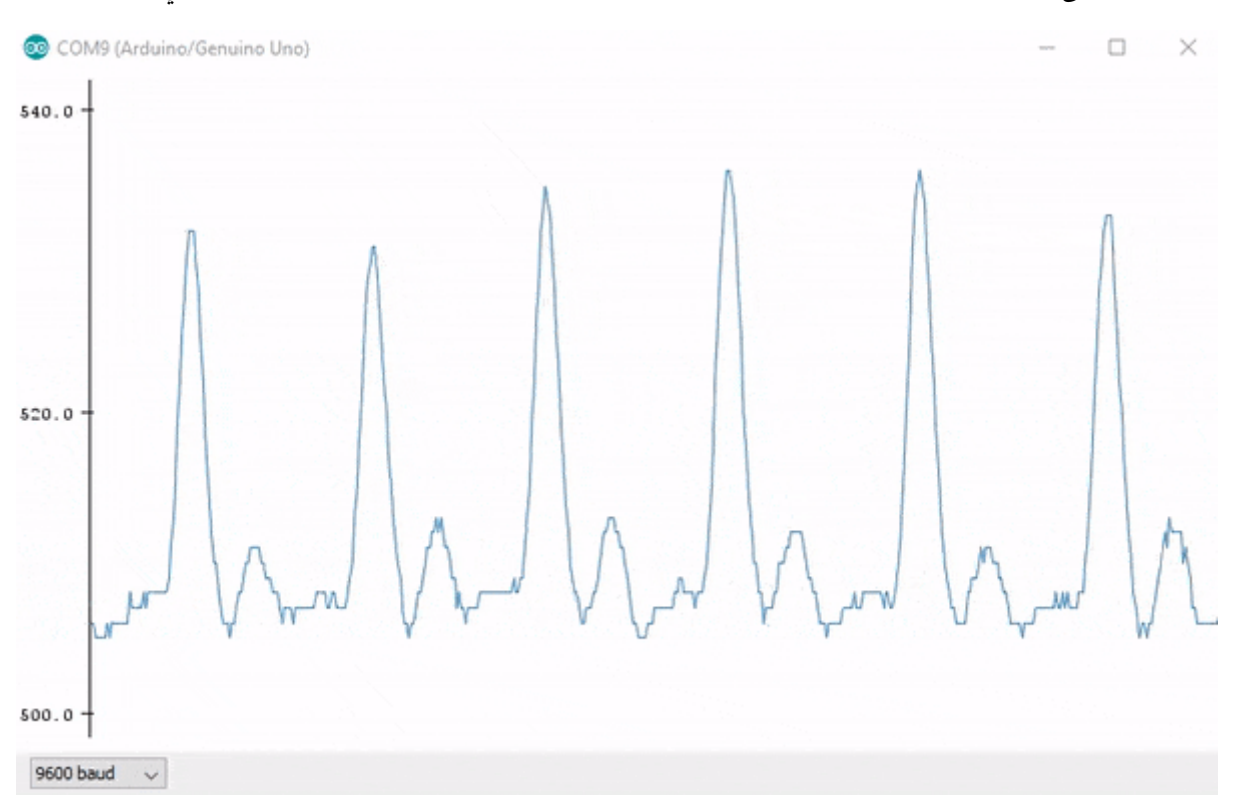

## القطع المطلوبة

ف هذا المشروع سنقوم بإستخدام القطع التالية :

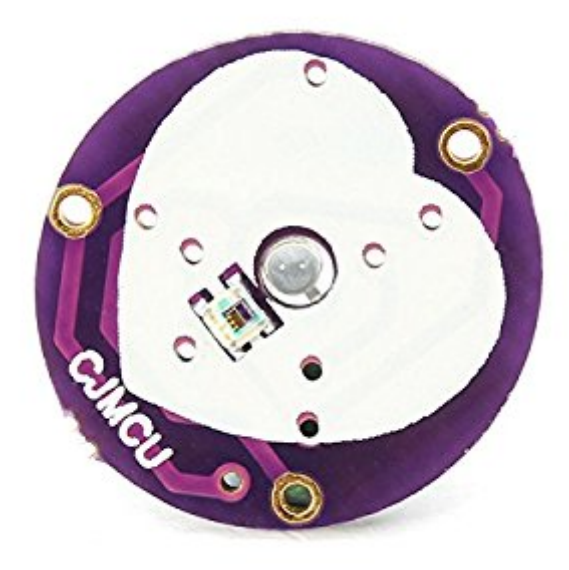

[مستشعر لقياس معدل نبضات القلب](https://geeksvalley.com/product/heart-rate-sensor-module/)

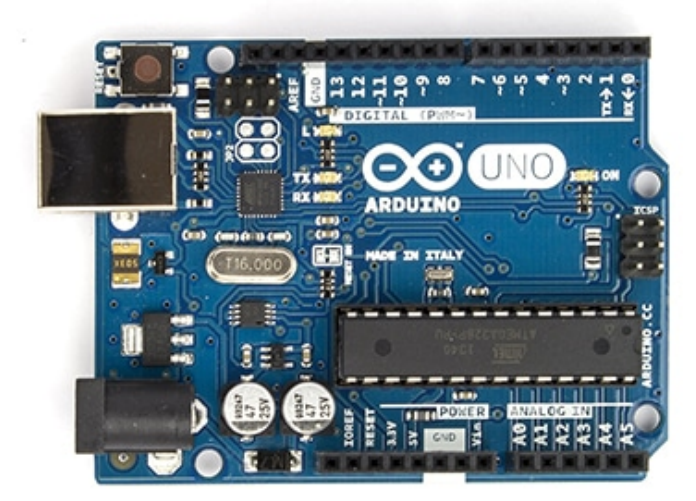

Arduino Uno R3

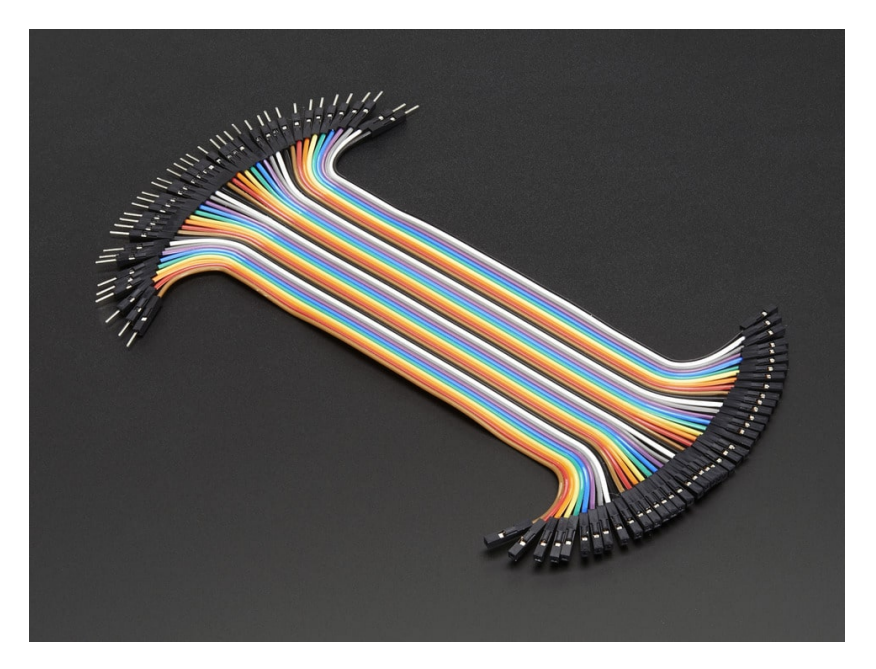

## مستشعر نبض القلب :

جهاز استشعار النبض هو جهاز مصمم بشل جيد لتوصيله وتشغيله مع الاردوينو لغرض قياس معدل نبضات القلب. يمن استخدامه ف العديد من المشاريع الإلترونية، من قبل الطلاب والفنانين والرياضيين والصناع ومطوري الألعاب الذي يرغبون ف دمج بيانات معدل ضربات القلب فى مشاريعهم. فهو يتكون من جهاز استشعار معدل ضربات القلب البصرية مع مضخم ودوائر لإلغاء الضوضاء مما <mark>يجعل</mark>ها سري**ع**ة وسهله للحصول على قراءات نبض موثوق بها.

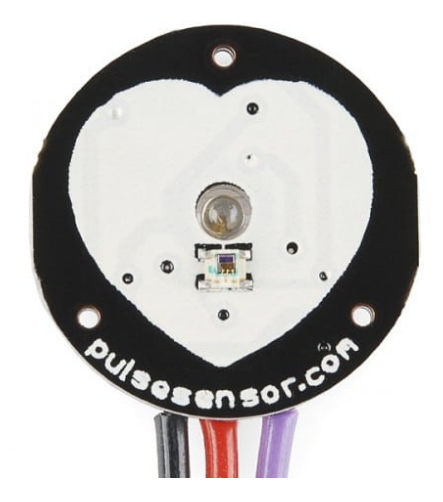

الجزء الأمامي من جهاز الاستشعار (الجانب مع شعار القلب) هذا الجانب هو الذي سيتم اتصاله مع الجلد. على هذه الجهة سترى حفرة مستديرة صغيرة، وهى عبارة عن LED يضئ، وهناك أيضا مربع تحت الـ LED قليلا. هذا المربع عبارة عن جهاز استشعار للضوء المحيط، تماما مثل تلك المستخدمة في الهواتف المحمولة، والأقراض، وأجهزة الكمبيوتر، لضبط سطوع الشاشة في ظروف الإضاءة المختلفة.

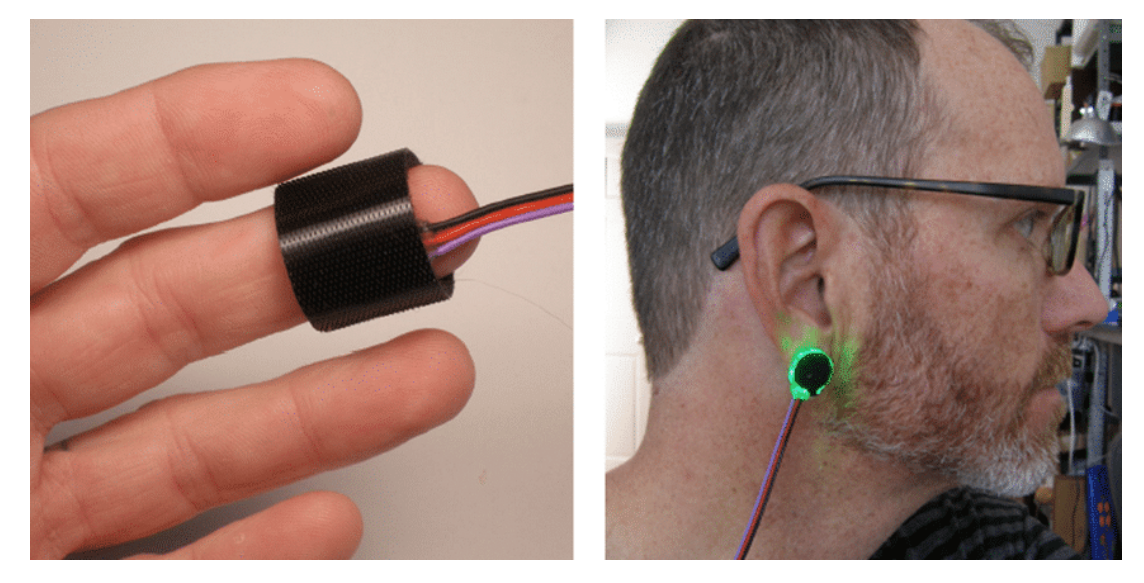

يضئ الــ LED فى الإصبع أو شحمة الأذن، أو غيرها من الأنسجة الشعرية، ويقوم جهاز الاستشعار بقراءة الضوء الذي يرتد مرة أخرى.

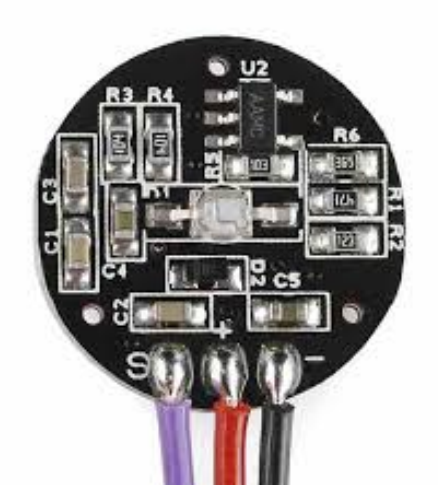

الجزء الخلفي من أجهزة الاستشعار هو المكان الذي يتم تركيب بقية الأجزاء.

تصميم لوح التجارب :

**قم بتوصيل الدائرة كما هو موضح بالصورة التالية :**

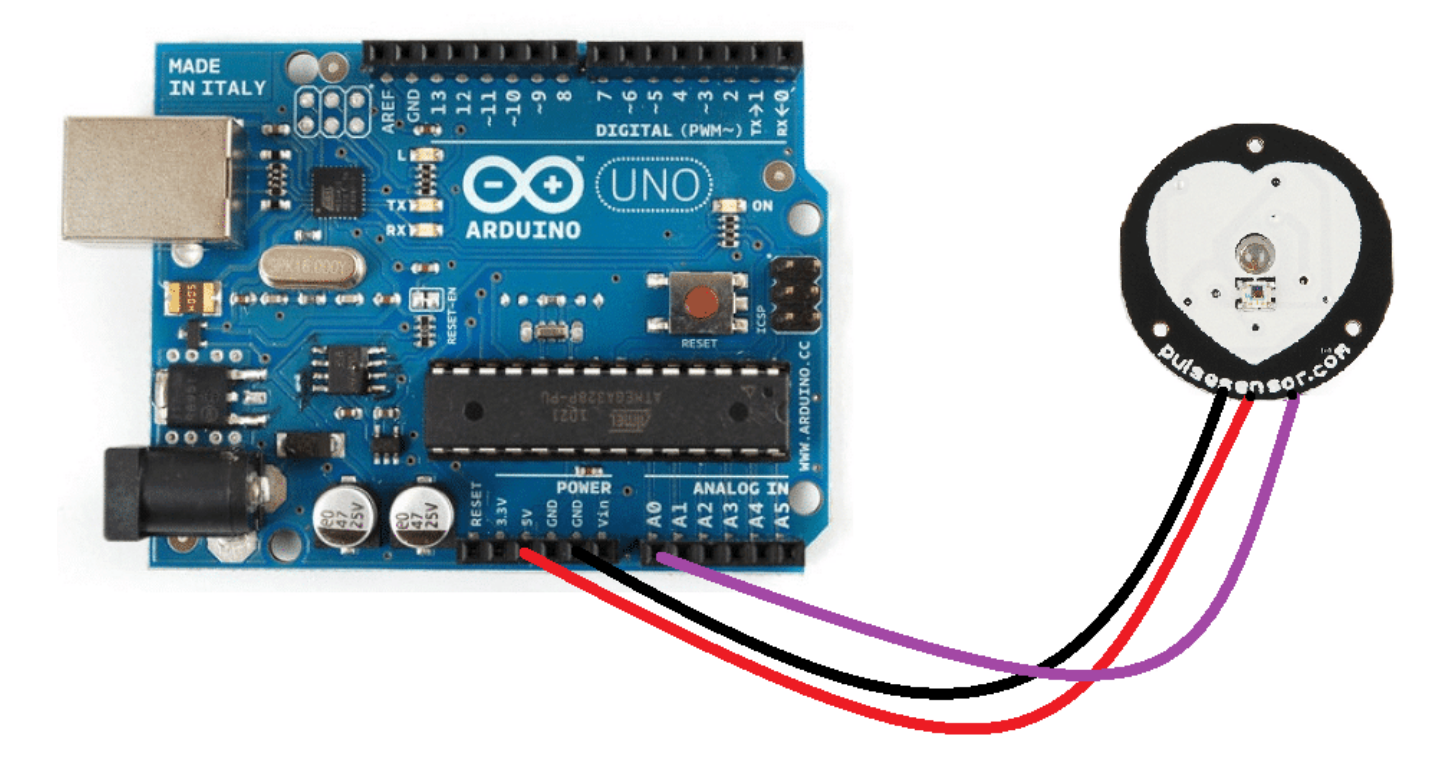

البرمجة :

قم بتحميل الكود التالي إلى الأردوينو :

Variables // int PulseSensorPurplePin =  $0$ ; // Pulse Sensor PURPLE WIRE connected to ANALOG PIN 0 int LED13 = 13;  $//$  The on-board Arduion LED

```
int Signal; \frac{1}{2} . Tholds the incoming raw data. Signal value can range
from 0-1024int Threshold = 510; // Determine which Signal to "count as a beat", and which
to ingore.
// The SetUp Function:
void setup() \{pinMode(LED13,0UTPUT); \frac{1}{2} // pin that will blink to your heartbeat!
  Serial.begin(9600); \frac{1}{2} // Set's up Serial Communication at certain speed.
{
// The Main Loop Function
void loop() fSignal = analogRead (PulseSensorPurplePin); // Read the PulseSensor's value.
                                              // Assign this value to the "Signal"
.variable
  Serial.println(Signal); \frac{1}{2} // Send the Signal value to Serial
.Plotter
  if(Signal > Threshold){ \frac{1}{2} // If the signal is above "510", then
"turn-on" Arduino's on-Board LED.
    digitalWrite(LED13,HIGH);
  } else } 
digitalWrite(LED13,LOW); // Else, the sigal must be below "510", so "turn-<br>off" this LED.
  { 
delay(10);
{
```
لمحة عن الود :

أولا نقوم بتعريف المتغيرPulseSensorPurplePin إعتمادا عل ما تم توصيله بين المستشعر والأردوينو، ومتغير 13LED وهو الضوء الموجود عل لوحة الأردوينو

```
int PulseSensorPurplePin = 0;
int LED13 = 13;
```
ومن ثم تعريف المتغير Signal الذي سيتم استخدامه لقراءة المستشعر، ومتغير Threshold لحديد حد للإشارات التي سيتم احتسابها كنبضة، والإشارات التى سيتم تجاهلها.

int Signal;  $int$  Threshold = 510;

ف دالة ()setup ، نقوم بتهيئة المتغيرات كمخرج أو مدخل.

```
void setup() \{pinMode(LED13,0UTPUT);
  Serial.begin(9600):
{
```
ف دالة ()loop، نقوم بقراءة المستشعر ومن ثم طباعة القيمة.

```
Signal = analogRead (PulseSensorPurplePin);
 Serial.println(Signal);
```
ثم نقوم بمقارنة قيمة المستشعر بالحد Thresholdالذي تم تعريفه مسبقا، إذا كانت القيمة أكبر من Threshold يتم إضاءة الـ 13 LED على لوحة الأردوينو، وإذا كانت أقل يتم إطفاءه.

```
if(Signal > Threshold){
    digitalWrite(LED13,HIGH);
  } else } 
    digitalWrite(LED13,LOW);
  {
```
وأخيرا قم بفتح نافذة Plotter Serial وراقب نبضك.